### **R20—Exploratory Factor analysis and principal component analysis in R** Colleen F. Moore Feb 2015 cfmoore@wisc.edu Prof Emerita, University of Wisconsin—Madison Affiliate Professor, Montana State University, Bozeman

In R there are several ways to do exploratory factor and principal components analysis. Best reference, and developer of the 'psych' package: William Revelle, see links inside R in documentation on the 'psych' package. Ch 6 of his forthcoming book is highly recommended.

Also very good, Michael Friendly's page, not specific to R: http://www.psych.yorku.ca/lab/psy6140/fa/facplan.htm

My handout here is not intended to be a lecture handout, but a relatively quick reference for 'how to' in R.

### **Contents of this handout:**

I. Preliminaries (test correlation matrix, find SMC, look for outliers) II. Principal components analysis (two options, princomp or principal). Scree plots. III. Factor analysis ('factanal' or 'fa')

- IV. Other nifty things in the 'psych' package, including Very Simple Structure, parallel analysis (both help choose number of factors to fit), comparing factor analyses across samples or within sample, Kaiser-Meyer-Olin index of sampling adequacy, Cronbach's alpha
- V. Other nifty thing (from me). How to randomly split a sample in two to test sample separately.

> library(psych) ## bring the psych package into R memory, for a lot of what is done below

**I. Preliminaries (and how to do them)** before diving into principal components or factor analysis

**A. Test to see if your correlation matrix differs significantly from the identity** matrix. You don't want to be fitting just error. See section IV.A.1. below. **B. Do you have a reasonable set of measures**, or do some items not belong in this analysis? Find the squared multiple correlations (smc) of each variable with the others. Inspect for low values, read the items that have low smc values, and decide whether to remove them. See section IV.A.2 below. If you are constructing a new scale, you will want to remove items after fitting a model also. **C. Look for outliers** using Mahalanobis distances (D2):

> outlier(asiq, plot=T, bad=10, na.rm=T) # in psych package

 In a large sample, ask it to flag more bad values than in a smaller sample. Also, Mahalanobis distances are supposed to be distributed as a chi-squared distribution, with df = number of variables going into the distance calculation. Can get some idea about how far out of your distribution the outliers are by looking at the p-values of the chisq distribution. For my 8 variable example below as follows: > qchisq(.01, 8, lower.tail=F) # p=.01, df=8, we want the upper tail [1] 20.09024 ## this says that if an outlier has a distance over 20, it is in the upper 1% of distribution.  $>$  pchisq(15, 8, lower.tail=F) ## this gives you the prob of a given chisq value

[1] 0.05914546

**II. Principal components** There are at least two ways to calculate principal components in R. **A. princomp** — does principal components, yields eigenvalues. Minimal output, can't control # of components??

> pca2b=princomp(mat2,factors=2) ## data are in mat2 > summary(pca2b) Importance of components:

### Handout R17 Prof Colleen F Moore Factor Analysis in R<br>
University of Wisconsin--Madison 2

 Comp.1 Comp.2 Comp.3 Comp.4 Comp.5 Comp.6 Standard deviation 5.4619755 3.5208939 1.47284209 1.21102164 1.03527649 1.00654155 Proportion of Variance 0.6106818 0.2537589 0.04440459 0.03002059 0.02193957 0.02073857 Cumulative Proportion 0.6106818 0.8644407 0.90884532 0.93886592 0.96080549 0.98154406 Comp.7 Comp.8 Standard deviation 0.84603547 0.431089184 Proportion of Variance 0.01465186 0.003804081 Cumulative Proportion 0.99619592 1.000000000

## look at scree plot, there are 2 ways to do this, note difference in scaling, the output immediately below is the square of the sd of the components shown above, the plot on the next page has the sd's themselves. > screeplot(pca2b);

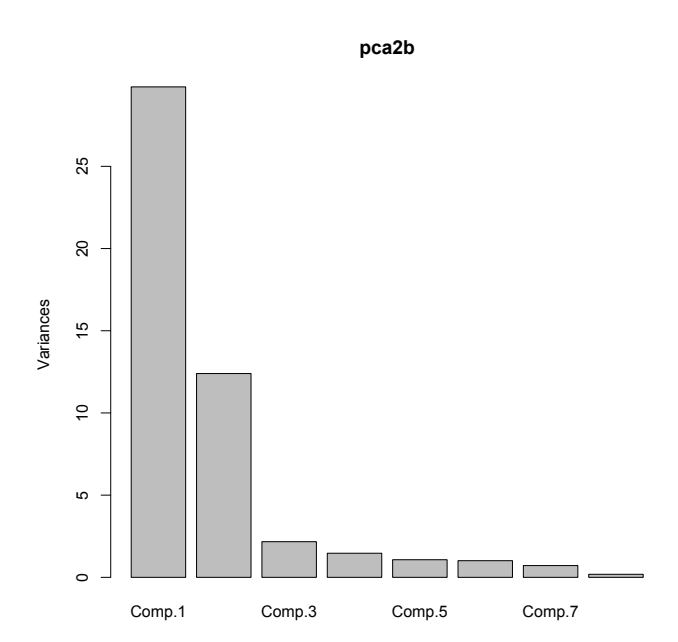

## From inside the 'psych' package can also make scree plot. Notice different scaling from above. One is the square root of the other. > VSS.scree(mat2)

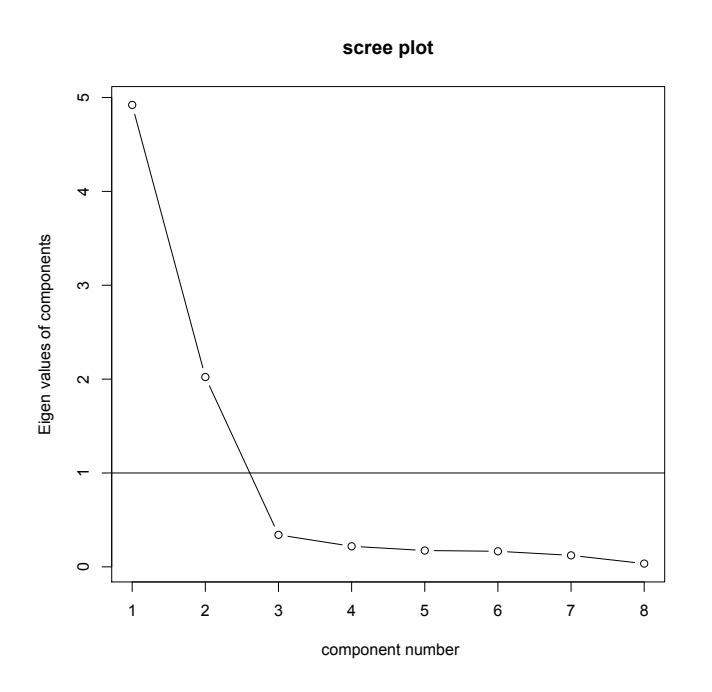

```
B. Can calculate principal components using 'principal' in 'psych' package
> pca2=principal(mat2, nfactors=2, rotate="varimax", scores=F)
> pca2 ## get the output from R
Principal Components Analysis
Call: principal(r = mat2, nfactors = 2, rotate = "varimax", scores = F)
Standardized loadings (pattern matrix) based upon correlation matrix
                                      RC1 RC2 h2 u2<br>0.16 0.90 0.84 0.157
Researchers_announce
Researchers<sup>c</sup>ommunicate quickly 0.05 0.93 0.87 0.134
Researchers_pos_contribute 0.39 0.77 0.75 0.251<br>Researchers available 0.25 0.88 0.84 0.156
Researchers_available 0.25 0.88 0.84 0.156<br>
Influence worthwhile 0.92 0.23 0.90 0.097
Influence_worthwhile 0.92 0.23 0.90 0.097<br>Influence_benefits community 0.92 0.18 0.89 0.113
Influence_benefits_community
Influence_important_topic 0.96 0.22 0.96 0.039
Influence_healthcare 0.93 0.14 0.89 0.110
                          RC1 RC2<br>3.74 3.21
```
SS loadings 3.74 3.21<br>Proportion Var 0.47 0.40 Proportion Var  $0.47$  0.40<br>Cumulative Var  $0.47$  0.87 Cumulative Var Proportion Explained 0.54 0.46 Cumulative Proportion 0.54 1.00

Test of the hypothesis that 2 components are sufficient.

The degrees of freedom for the null model are 28 and the objective function was 9.3 The degrees of freedom for the model are 13 and the objective function was 0.7 The total number of observations was 70 with MLE Chi Square = 44.89 with prob < 2.2e-05

Fit based upon off diagonal values = 1 ## get more output > pca2\$loadings Loadings: RC1 RC2 Researchers\_announce 0.157 0.905 Researchers\_communicate\_quickly 0.929 Researchers\_pos\_contribute 0.392 0.772 Researchers\_available 0.254 0.883 Researchers\_available 0.254 0.883<br>Influence\_worthwhile 0.923 0.225 Influence\_benefits\_community 0.924 0.183 Influence\_important\_topic 0.956 0.216 Influence\_healthcare 0.933 0.137 RC1 RC2 SS loadings 3.736 3.207 Proportion Var 0.467 0.401 Cumulative Var 0.467 0.868 ## See documentation for how to get residuals, scores, and other rotations. Notice that asking for the loadings stored, the 'principal' program in 'psych' package omits loadings below a low cutoff value. **III. "Common factors"** or true factor analysis **A. Can use fa** in psych package > paf2=fa(mat2,nfactors=2,rotate="varimax",SMC=T,symmetric=T, fm="pa") > paf2 ## ask for results Factor Analysis using method = pa Call:  $fa(r = mat2, nfacors = 2, rotate = "varimax", SMC = T, symmetric = T,$  $fm = "pa"$ Standardized loadings (pattern matrix) based upon correlation matrix PA1 PA2 h2 u2 com Researchers\_announce 0.16 0.87 0.79 0.212 1.1 Researchers\_communicate\_quickly 0.06 0.90 0.82 0.178 1.0<br>Researchers\_pos\_contribute 0.38 0.72 0.67 0.334 1.5<br>Researchers available 0.26 0.86 0.80 0.203 1.2 Researchers\_pos\_contribute 0.38 0.72 0.67 0.334 1.5 Researchers\_available 0.26 0.86 0.80 0.203 1.2 Influence\_worthwhile 0.90 0.23 0.87 0.131 1.1 Influence\_benefits\_community 0.90 0.19 0.84 0.160 1.1 Influence\_important\_topic 0.97 0.22 0.98 0.017 1.1 Influence\_healthcare 0.90 0.15 0.84 0.160 1.1 PA1 PA2 SS loadings 3.62 2.99 Proportion Var  $0.45$  0.37 Cumulative Var 0.45 0.83 Proportion Explained 0.55 0.45 Cumulative Proportion 0.55 1.00 Mean item complexity = 1.1 Test of the hypothesis that 2 factors are sufficient. The degrees of freedom for the null model are 28 and the objective function was 9.3 with Chi Square of 609.43 The degrees of freedom for the model are 13 and the objective function was 0.44 The root mean square of the residuals (RMSR) is 0.02 The df corrected root mean square of the residuals is 0.02

# Handout R17 Prof Colleen F Moore Factor Analysis in R<br>
University of Wisconsin--Madison

The harmonic number of observations is 70 with the empirical chi square 1.13 with prob < 1 The total number of observations was 70 with MLE Chi Square =  $28.15$  with prob  $\lt$ 0.0086 Tucker Lewis Index of factoring reliability = 0.943 RMSEA index = 0.139 and the 90 % confidence intervals are 0.062 0.195  $BIC = -27.08$ Fit based upon off diagonal values = 1 Measures of factor score adequacy PA1 PA2 Correlation of scores with factors 0.99 0.96 Multiple R square of scores with factors 0.99 0.92 Minimum correlation of possible factor scores 0.98 0.85 ## See documentation for other options for both rotation and factoring methods. **B. Another option: factanal,** which does maximum likelihood factor analysis > mlf2=factanal(mat2, factors=2, rotation="varimax"); > mlf2; ## get R to show results Call: factanal( $x = mat2$ , factors = 2, rotation = "varimax") Uniquenesses: Researchers announce Researchers communicate quickly **0.198** 0.172 Researchers\_pos\_contribute 0.348 0.221 Influence\_worthwhile Influence\_benefits\_community **0.169** 0.147 Influence important topic **Influence** healthcare **0.010** 0.138 Loadings: Factor1 Factor2 Researchers announce Researchers\_communicate\_quickly 0.908<br>Researchers\_pos\_contribute 0.364 0.721<br>Researchers\_available 0.248 0.847 Researchers\_pos\_contribute 0.364 0.721 Researchers\_available 0.248 0.847 Influence\_worthwhile 0.878 0.245 Influence\_benefits\_community 0.902 0.197 Influence\_important\_topic 0.968 0.228 Influence healthcare 0.915 0.155 Factor1 Factor2 SS loadings 3.580 3.016 Proportion Var 0.447 0.377 Cumulative Var 0.447 0.824 Test of the hypothesis that 2 factors are sufficient. The chi square statistic is 25.15 on 13 degrees of freedom. The p-value is 0.0221 ## See documentation for estimating factor scores, etc

5

**IV. Other nifty things** related to principal components or factor analysis **in psych package**  A. **Bartlett's test for a correlation matrix** (is it identity matrix + error). You shouldn't do factor analysis on a random matrix. Also known as Bartlett's test of sphericity. You want the Bartlett test to have a small p-value. > cortest.bartlett(D2AxS[,26:31]) ## example using columns 26:31 of my data R was not square, finding R from data \$chisq [1] 75.47375 \$p.value [1] 4.648804e-10 \$df [1] 15 > cortest.mat(D2AxS[,26:31]); ## also calculates Bartlett's test Bartlett's test of is R = I Tests of correlation matrices Call:cortest.mat( $R1 = D2AxS$ [, 26:31]) Chi Square value  $75.47$  with df = 15 with probability < 4.6e-10 Warning message: In cortest.mat(D2AxS[, 26:31]) : R1 matrix was not square, correlations found> cortest.jennrich compares matrices > cortest.normal; ## differs but can use this to compare pairs of matrices, which is interesting to do if you have two samples tested on the same variables

B. Get the **squared multiple correlations** of each variable with all the others. Look at these to see if you should throw out some variables. Some say use a .30 (about 10% shared variance) criterion, but it is just a rule of thumb. > smc1= smc(D2AxS[,26:31]); ## a few columns of my data again subnig vta acmb amyg bs caud 0.7887606 0.6336429 0.9430341 0.8579995 0.6595345 0.9502663

When you use this, it is important to look at the content of the items and to think. You can also plot the cumulative distribution function of the squared multiple correlations and look at it to get a feel for whether some items don't correlate very well with the others.

> plot.ecdf(smc1, main="Some Brain Areas, Sq mult corrs", xlab="sq mult corr")

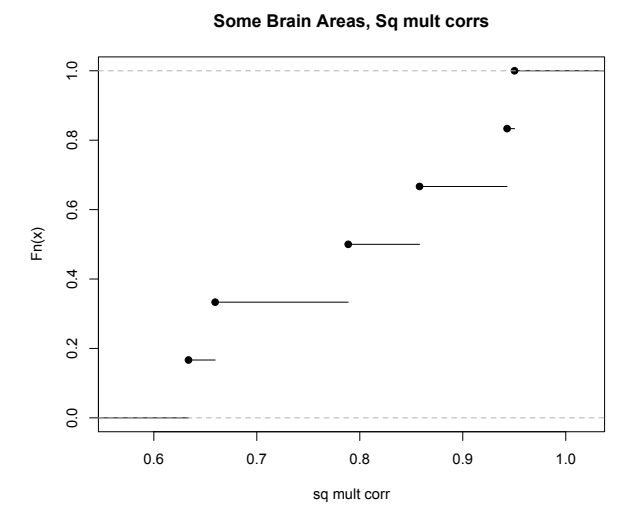

 $>$  abline(v=.3, lty=2) ## puts a vertical line at .30 to aid eyeball, which wasn't necessary in this case. Some recommend removing items that have smc less than .3 with other items. Can position it wherever you like.

- C. **VSS, or Very Simple structure**, an aid to choosing number of factors.
	- VSS gives a lot of information, not just the VSS fit, which is also plotted. Complexity is the number of factors that each variable loads on. Choose the number of factors based on the maximum value of the VSS. Note, this gives a different answer for the data example below from the parallel analysis in the next section. This also included Velicer's MAP function, which should be minimized.

```
> VSS(asiq, n=8, rotate="varimax", fm="pa", plot=T) 
# different data set from earlier in this handout
```

```
Very Simple Structure
Call: vss(x = x, n = n, rotate = rotate, diagonal = diagonal, fm = fm, n.obs = n.obs, plot = plot, title = title)
VSS complexity 1 achieves a maximimum of 0.64 with 2 factors
VSS complexity 2 achieves a maximimum of 0.78 with 4 factors
```

```
The Velicer MAP achieves a minimum of 0.01 with 5 factors 
BIC achieves a minimum of -3054.04 with 8 factors
Sample Size adjusted BIC achieves a minimum of -474.89 with 8 factors
```
Statistics by number of factors<br>vssl vss2 map dof chisq p

```
prob sqresid fit RMSEA BIC SABIC complex eChisq
1 0.57 0.00 0.0207 1127 13383 0.0e+00 68 0.57 0.099 5451 9031 1.0 38321
2 0.64 0.74 0.0130 1079 8950 0.0e+00 42 0.74 0.081 1356 4783 1.3 16478
3 0.60 0.77 0.0087 1032 6313 0.0e+00 30 0.81 0.068 -950 2328 1.5 7918
4 0.58 0.78 0.0073 986 4948 0.0e+00 25 0.84 0.060 -1991 1141 1.7 4972
5 0.50 0.74 0.0069 941 4068 0.0e+00 22 0.86 0.055 -2555 434 2.0 3454
6 0.50 0.74 0.0073 897 3613 2.6e-321 20 0.87 0.052 -2700 149 2.1 2854
7 0.49 0.74 0.0076 854 3071 7.2e-247 19 0.88 0.048 -2940 -227 2.1 2267
8 0.48 0.74 0.0076 812 2661 5.8e-195 17 0.89 0.045 -3054 -475 
2.1 1753
   SRMR eCRMS eBIC
1 0.120 0.122 30389
2 0.078 0.082 8884
3 0.054 0.058 654
4 0.043 0.047 -1967
5 0.036 0.040 -3169
6 0.033 0.037 -3459
```
7 0.029 0.034 -3743 8 0.026 0.031 -3962

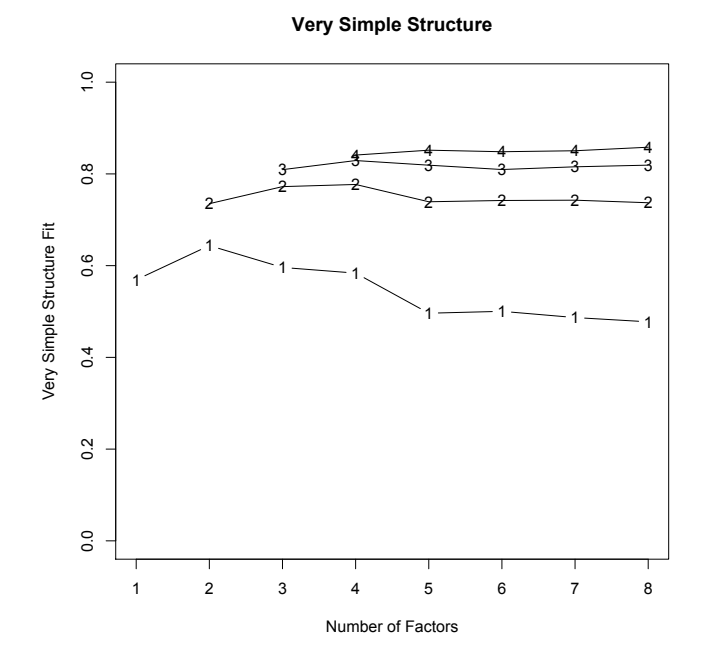

D. **Parallel analysis.** Choose the number of factors by simulating a random data set, and choosing the point where the eigenvalues of the real data fall below the simulated data.

> pfa3=fa.parallel(asiq, fm="minres",fa="both")

Parallel analysis suggests that the number of factors = 10 and the number of components = 8

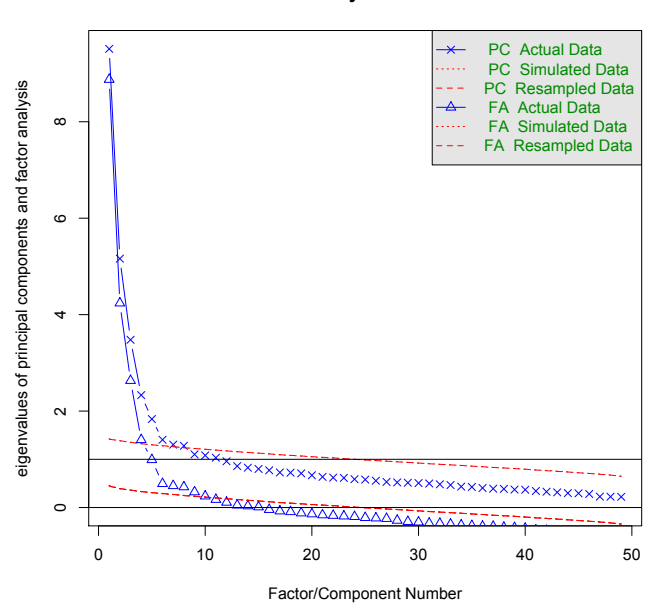

### **Parallel Analysis Scree Plots**

E. **Compare factor solutions.** Some writers say to "Factor the data by several different analytical procedures and hold sacred only those factors that appear across all the procedures used." (Gorsuch, Factor Analysis,p. 330, 1983). > pcal=principal(asiq, nfactors=5, rotate="promax", scores=F) > paf1=fa(asiq,nfactors=5,rotate="varimax",SMC=T,symmetric=T, fm="pa") > factor.congruence(pca1,paf1); # compare princ comp and factor analysis PA1 PA3 PA2 PA4 PA5 PC3 -0.39 -0.98 0.12 0.02 -0.05 PC1 0.94 0.36 -0.09 0.00 0.24 PC2 -0.08 -0.03 0.97 -0.13 0.07 PC4 0.06 -0.04 -0.23 <mark>0.98</mark> 0.18 PC5  $0.14 -0.04$   $0.01 -0.06$   $0.94$ 

For this example, models are fit with 5 principal components or with 5 factors, and different rotations are applied. I have highlighted the diagonal elements, because the components/factors are not ordered the same.

Another way to do this is to use the solution from one set of data and apply it to another (for example, a random half of the sample). > predict.psych; (see documentation in R)

F. **Compare factor solutions by applying one analysis to another data set**. See documentation in psych package. Example with 2 data sets with 8 variables, make 2 principal components. ## get pca from survey 1, apply to survey 2, then make correlations > pca1=principal(survey1items, nfactors=2, rotate="varimax", scores=T); > predpca2=predict(pca1, survey2items, survey1items);

```
> pca2=principal(survey2items, nfactors=2, rotate="varimax", scores=T);
> round(cor(pca2$scores,predpca2, use="pairwise.complete.obs"),2);
```

```
 RC1 RC2
RC1 0.16 0.98
RC2 0.99 0.17
```

```
### works in reverse too-- predict survey1 from survey2 pca
> predpca1=predict(pca2, survey1items, survey2items);
> round(cor(pca1$scores, predpca1, use="pairwise.complete.obs"),3);
       RC1 RC2
RC1 -0.178 0.992
RC2 0.979 -0.124
```

```
G. Sort the factors by loading size, makes it easier to think through.
   > fa.sort(faresults) ## where 'faresults' has the results of a factor analysis
   > fa.organize (faresults) ## leaves items in original order
H. . .
I. Kaiser-Meyer-Olin test of "sampling adequacy". Some say don't extract factors 
   if this is below .50. The higher the better. 
      > KMO(D2AxS[, 26:31]) ## a few columns of a small data set
      Kaiser-Meyer-Olkin factor adequacy
      Call: KMO(r = D2AxS[, 26:31])
      Overall MSA = 0.55
      MSA for each item = 
      subnig vta acmb amyg bs caud 
       0.58 0.49 0.57 0.58 0.47 0.56
```

```
J. Calculate Cronbach's alpha(see Revelle's documentation for other methods that
  are less entrenched but perhaps better )
  First make a matrix with the items in your scale. Then use 'alpha'.
  > library(psych); ## just a reminder to you to activate the 'psych' package
  > fac1=data.frame(R understandable language, R friendly, R available,
        R_announceresults, R_reportresults, R_sigcontribution_community,
        R_sigcontribution_personal) # put the variables in a data frame
  > alphafac1=alpha(fac1,keys=NULL, cumulative=F,na.rm=T)
   > alphafac1 ## get the results from R
  Reliability analysis 
  Call: alpha(x = fac1, keys = NULL, cumulative = F, na.rm = T)
     raw_alpha std.alpha G6(smc) average_r S/N ase mean sd
          0.9 0.9 0.92 0.56 8.8 0.034 6.5 1.9
   lower alpha upper 95% confidence boundaries
  0.83 0.9 0.96 
   Reliability if an item is dropped:
  raw_alpha std.alpha G6(smc) average_r S/N alpha se<br>R understandable language 0.89 0.89 0.91 0.58 8.4 0.038
                           \begin{array}{cccc} \hline \begin{array}{cccc} 0.89 & 0.89 & 0.91 & 0.58 & 8.4 & 0.038 \end{array} \end{array}R_friendly 0.89 0.89 0.90 0.58 8.2 0.038
   R_available 0.88 0.88 0.91 0.56 7.5 0.040
   R_announceresults 0.87 0.87 0.89 0.53 6.8 0.041
   R_reportresults 0.87 0.87 0.89 0.54 6.9 0.041
   R_sigcontribution_community 0.87 0.88 0.90 0.54 7.1 0.041
   R_sigcontribution_personal 0.89 0.89 0.91 0.58 8.2 0.039
   Item statistics 
                             n r r.cor r.drop mean sd
  R_understandable_language 112 0.72 0.66 0.60 6.7 2.3
  R_friendly 113 0.73 0.68 0.61 7.5 2.1
   R available 114 0.79 0.75 0.70 6.4 2.3
   R_announceresults 112 0.86 0.86 0.80 6.3 2.4
   R_reportresults 115 0.85 0.85 0.79 6.3 2.5
   R_sigcontribution_community 114 0.83 0.81 0.78 6.5 2.7
  R_sigcontribution_personal 114 0.74 0.68 0.64 5.8 2.9
```
## **V. Nifty stuff (Not inside 'psych' package)**

Sometimes we want to split a large sample in order to cross validate a factor solution.

```
K. Code to split a large enough data set randomly into 2 groups (won't be exactly 
   equal, but fiddle around until the split is close to equal)
   > x = as.matrix(sample(c(0,1),1139, replace=T))# the data sample has 1139 observations, so create a variable, x, with 1139 
   randomly sampled 1's and 0's. 
   > mean(x) # find the mean to see how close to an equal split it was
   [1] 0.4978051 ## can re-do the split until we get one that is about 50-50
   > newdat=cbind(x,asiq); ## column bind the new variable with original data
   > ncol(newdat) ## original data had 49 columns, checking that now I have 50
   [1] 50
   > newdat1=subset(newdat, x==1); ## now I extract the cases with the 1's
   ## the '==' means logically true
   > nrow(newdat1);
   [1] 567 ## there are 567 observations in the data set labeled 1.
   > newdat0=subset(newdat, x==0); ## extract the cases with the 0's
   > nrow(newdat0); ## check the number of observations
```
[1] 572 ## there are 572 observations in the data set labeled 0. > library(MASS) ## the write.matrix function is in MASS package > write.matrix(newdat0,file="TA0data.txt",sep=" ") # save the results for the cases with 0's Instead of using a blank as the separator you can use a comma to create a csv file > write.matrix(newdat1, file="TA1data.txt",sep=" ") # save the results for the cases with 1's.

- L. **Code to do what** M. **more nifty code maybe**
- 1. (blah blah to be continued… perhaps) 2.